平 成 2 6 年 5 月 吉 日

お得意様各位 おんじょう しょうしゃ おおし かんこう かんきょう 株式会社 タテムラ システムサービス課 福 生 市 牛 浜 1 0 4

## System-V 平成26年消費税申告書(会計読み)及び電子申告 ネット更新について

拝啓 時下ますますご清栄のこととお慶び申し上げます。平素は格別のお取引を賜り誠にあり がとうございます。

この度、平成26年4月1日以降用消費税申告書プログラムにおきまして、消費税率8%に対応した 会計読込み、及び電子申告に対応しましたのでお知らせ致します。

尚、平成26年消費税申告書プログラムは、[120] |\* | プログラム年度を26年と指定して起動し ます。(平成26年6月改正法人税申告書送付の際に、[120] Enter で26年プログラム起動に変更 する予定です。)

電子申告におきましては、平成26年4月1日以後終了課税期間分の消費税申告に対応しておりま すので、プログラムの呼び出しにご注意下さい。電子申告変換時、マウスクリックでの呼び出し は26年プログラムの起動となります。平成26年3月31日以前終了課税期間の場合は、マウスクリッ クをせず、キーボードにて申告年25年を指定して呼び出すようお願い申し上げます。 (※プログラムの呼び出しを誤るとデータが消える等、正しい申告ができませんので、充分ご注意 下さい。)

つきましては同封の資料を参照の上、更新作業を行っていただきますようお願い申し上げます。

今後とも倍旧のお引き立ての程、宜しくお願い申し上げます。

敬具

送付資料目次

※改正保守のご加入(未納含む)及びご注文にもとづき、以下の内容を同封しております。

送付プログラム

プログラムの送付はございません。ネット更新をお願い致します。

取扱説明書

http://www.ss.tatemura.com/ より確認できます。

## 案内資料

- ・ System-Vネット更新作業手順 ・・・・・・・・・・・・・・・・1~5
- ・ 消費税申告書プログラム 更新内容 ・・・・・・・・・・・・・6
- 雷子申告システム 更新内容 ・・・・・・・・

- 送付内容のお問い合わせ先 --

送付内容に関するお問い合わせにつきましては、サービス課までご連絡下さいますよう お願いします。 尚、保守にご加入のお客様はフリーダイヤルをご利用下さい。 TEL  $042-553-5311$  (AM10:00~12:00 PM1:00~3:30) FAX 042-553-9901

プログラム等のネット更新をご希望のお客様には、弊社システムに更新があった場合マルチ ウィンドウ端末起動時に以下のメッセージを表示するようになっております。

> プログラム更新 OO 個のファイルが新しくなっています<br>1000番の4で更新できます \*\*\* 以上を読んだら Enter を押してください \*\*\*■

また、同時に更新内容につきましては、あらかじめご登録いただいているメールアドレスに 更新のお知らせを送信致します。

上記メッセージを表示した場合、System-Vの更新(サーバー側)及び電子の環境更新(各端末側) がございますので、以下の作業手順に従って更新作業を行って下さい。

| サーバーの更新方法 |

① [F10]データ変換より、[1000]UP(更新)を選択します。

anticipale<br>Real **SEAR** << ERTYAni= >> 平成 年 斤 日<br>2002.07 初期メニューより F10 データ変換を選択 します。[1000] UP(更新)を呼び出します。 【判断】デーな問題】 ラガシティ [[01000] UP (#0) 1000 Enter を押します。 [00000] パッラアップ<br>[00105] 誕米へのバックアップ [00000] G アプータ 削除<br>[00000] G アプータ 発生<br>[000001] ロアプータ 無入 (0000) 電子業長システム [00000] 仕訳ゲーティール通信<br>[00031] 仕訳ザーエィール受信 [0009] 乳房 住宅データ発入 OFTERLOCKER IN **WERE SE OF** |-<br>|H-X-||H20000||2:NO'x6||4電源|||108-7||02.2)||28.2)||138.10||309.9||103.8||||| 財務メニュー(/dev/pts/2) ② 左図の画面を表示します、 \*\*\*\*\* プログラム更新を行います \*\*\*\*\*\*\* Root の パスワードを入れてエンターを押して下さい Enter を押します。 Password : root (rootは入力しません) root | は消さないように注意して下さい。 ※パスワードを消した場合エラーを表示します。 \*\*\*\*\* プログラム更新を行います \*\*\*\*\* Root の パスワードを入れてエン<mark>\*</mark> を押して下さい Password :oot Not root password \*\*\*\*\* プログラム更新を行います \*\*\*\*\*\* Root の パスワードを入れてエンターを押して下さい ③ 左図の画面を表示します。 Password : root \*\*\*\*\*\* 更新元を指定してください \*\*\*\*\*\* 『4』インターネット自動更新を選択します。 1: ホストサーバの フロッピー<br>2: ホストサーバの CD<br>3: 端末の FD/CD<br>4: インターネット更新<br><u>5: フマイ</u>ルからの更新<br><u>5: フマイ</u>ルからの更新 |4| Enter と押します。

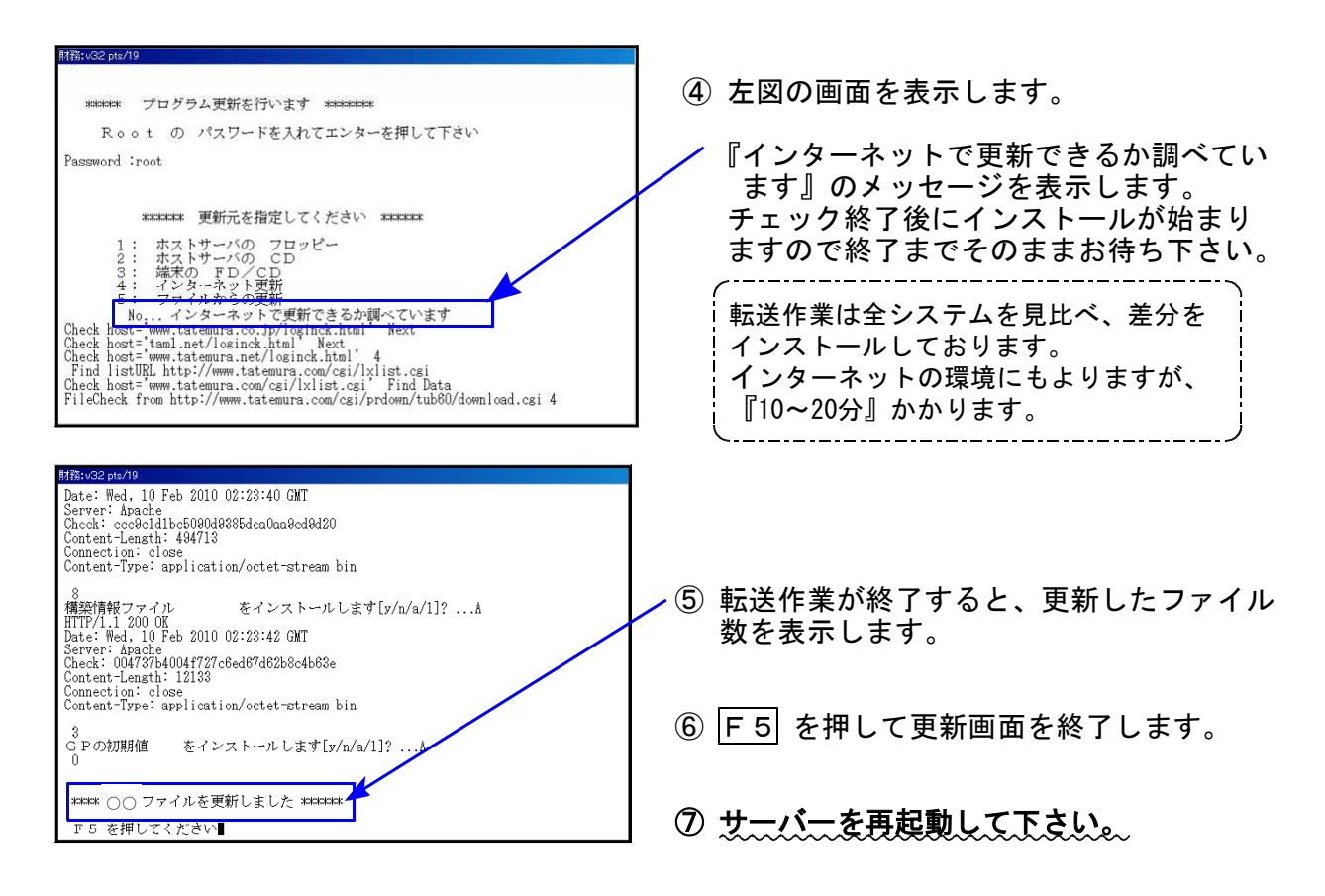

転送後のバージョン確認

下記のプログラムは F9 (申告·個人·分析)、F10 (データ変換) の1頁目に表示します。

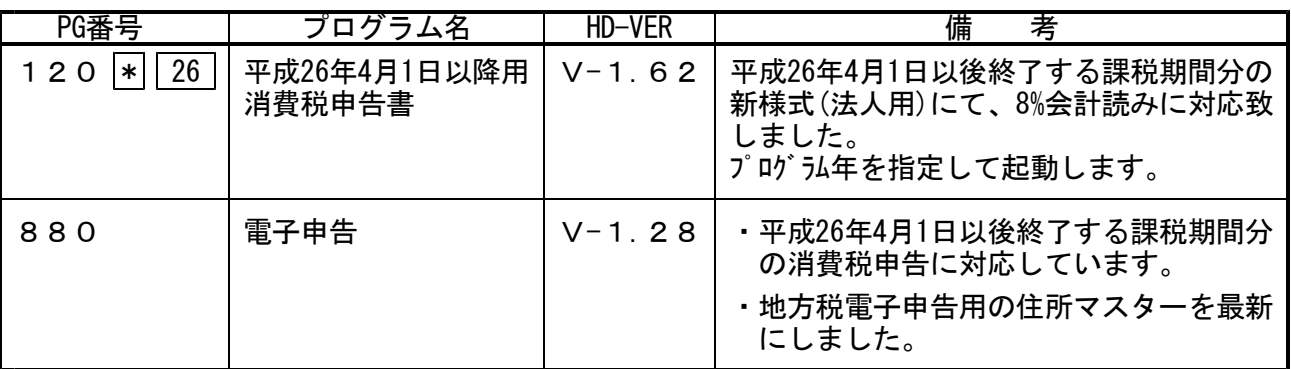

■電子申告 環境設定インストール方法 ■ ※電子申告をご利用のコンピュータでのみ作業を行って下さい※

●インストールを行う際は、全てのプログラムを終了して下さい。(マルチウィンドウ端末も 閉じて下さい。)終了せずインストールを行うとプログラムが正常に動作しません。

## ●下記に沿って各端末機でインストール作業を行って下さい。

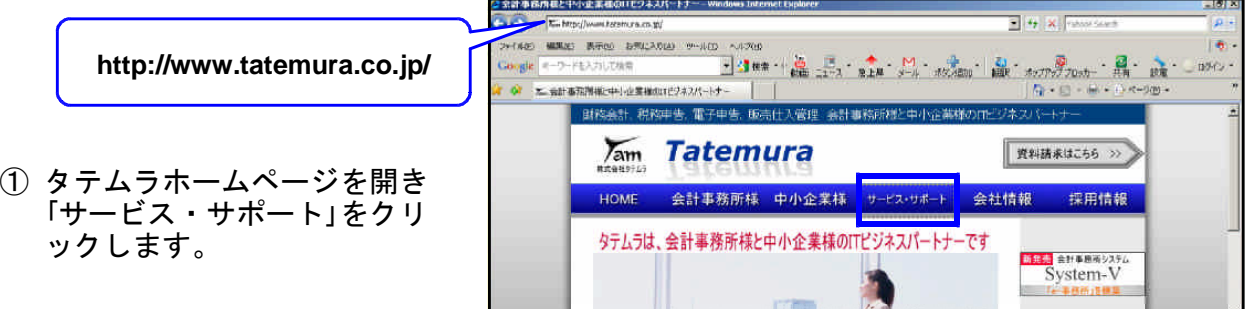

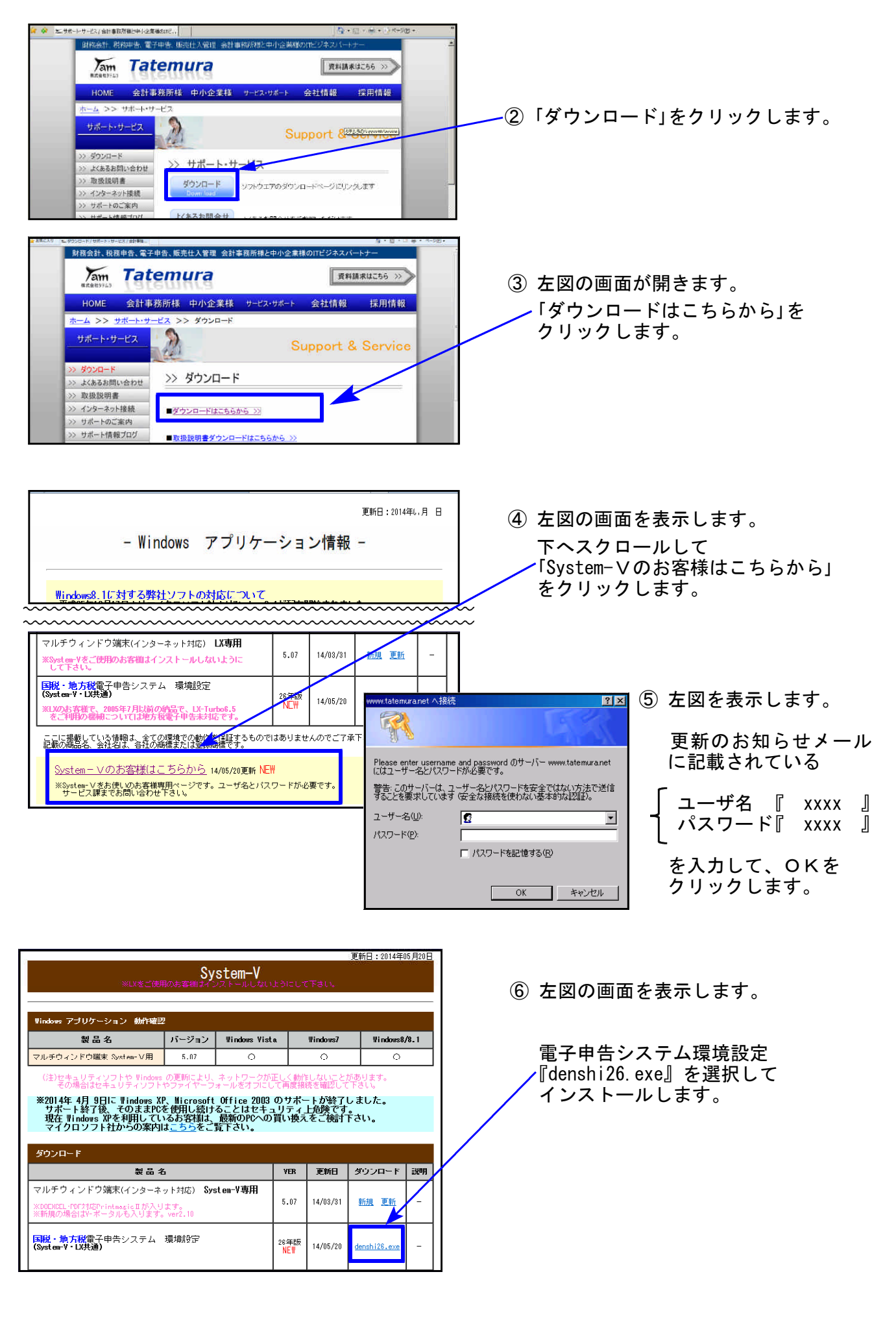

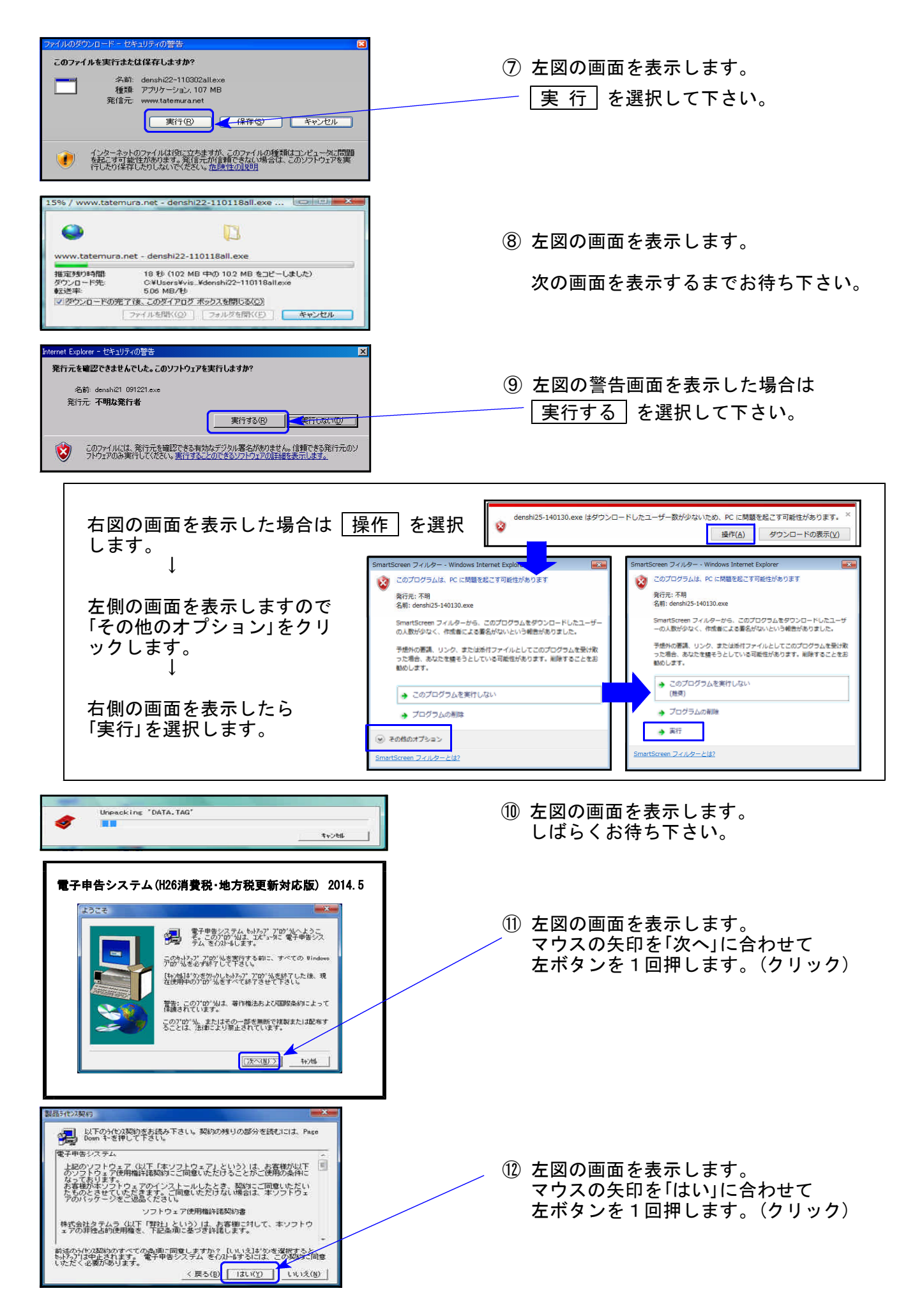

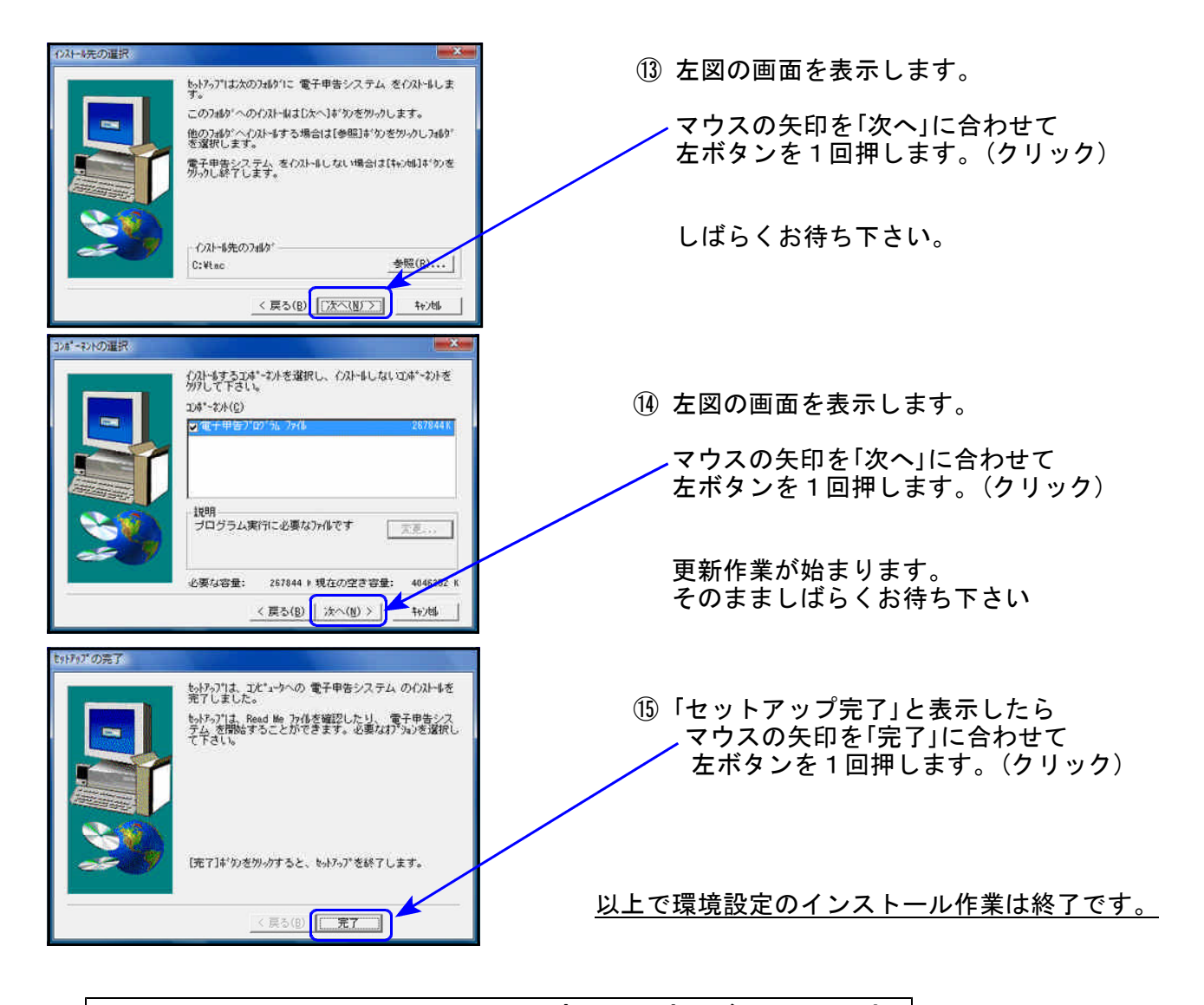

## e-Taxソフト・ルート証明書の更新が必要です 電子申告を行うにあたって、e-Taxソフトは不可欠です。 平成26年5月7日にe-Taxソフトの更新がありました。バージョンアップ作業をまだ行って いない場合は以下の方法でバージョンアップして下さい。

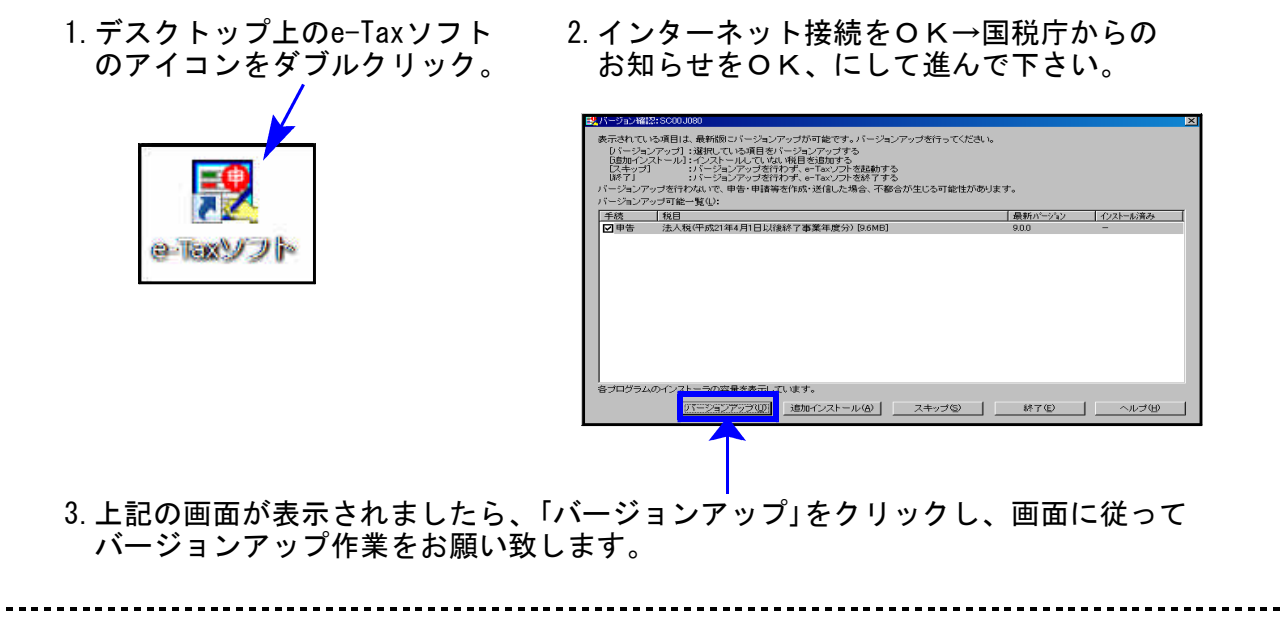

また、簡易課税用売上科目登録においては、今まで個人データでしか集計できなかっ た科目コード[512雑収入]を、法人データでも集計できるように機能追加しました。

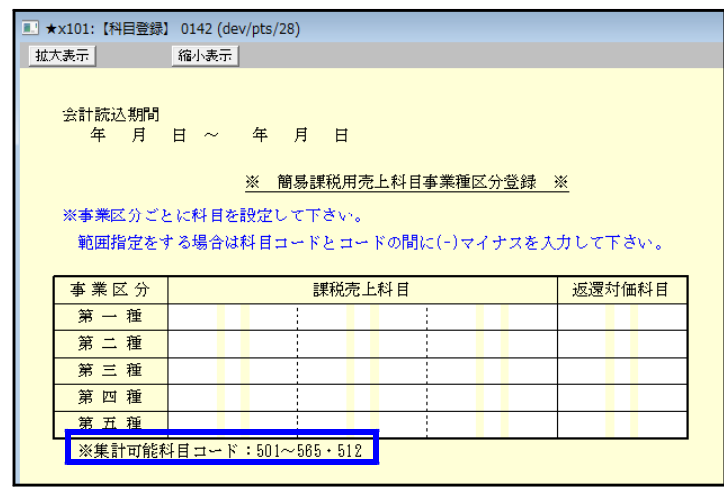

但し、 | 120 | | Enter | で呼び出されるプログラムは平成24年度プログラムです。 平成26年4月1日以降用プログラムをご使用になる場合は、プログラム年を指定して起動し ていただきますようお願いします。

平成26年6月発送において、120 | Enter で平成26年4月1日以降用を呼び出す予定です。

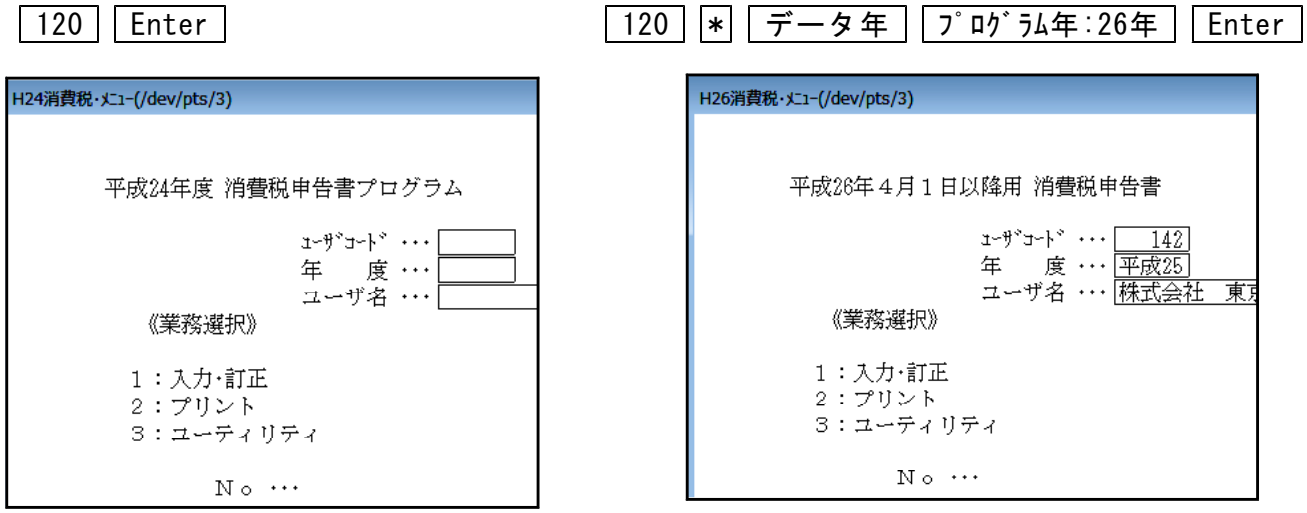

※平成24年度版プログラムで入力したデータを平成26年4月1日以降用プログラムで 開くと、入力していたデータが消えてしまいます。 作成済みの消費税申告書データを確認する場合は、起動するプログラム年を必ず 確認して下さいますようお願い申し上げます。

● 平成26年4月1日以後終了する課税期間分の消費税申告に対応しました。

※※電子申告変換時、プログラムの呼び出しにご注意下さい※※

- ・マウスクリックでの呼び出しは26年プログラムの起動となります。
- ・平成26年3月31日以前終了課税期間の場合はマウスクリックをしないで下さい。 キーボードにて申告年25年を指定して呼び出すようお願い申し上げます。
	- 例)法人で課税期間が平成25年4月1日~平成26年3月31日の消費税申告の場合

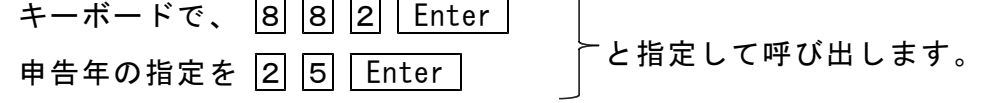

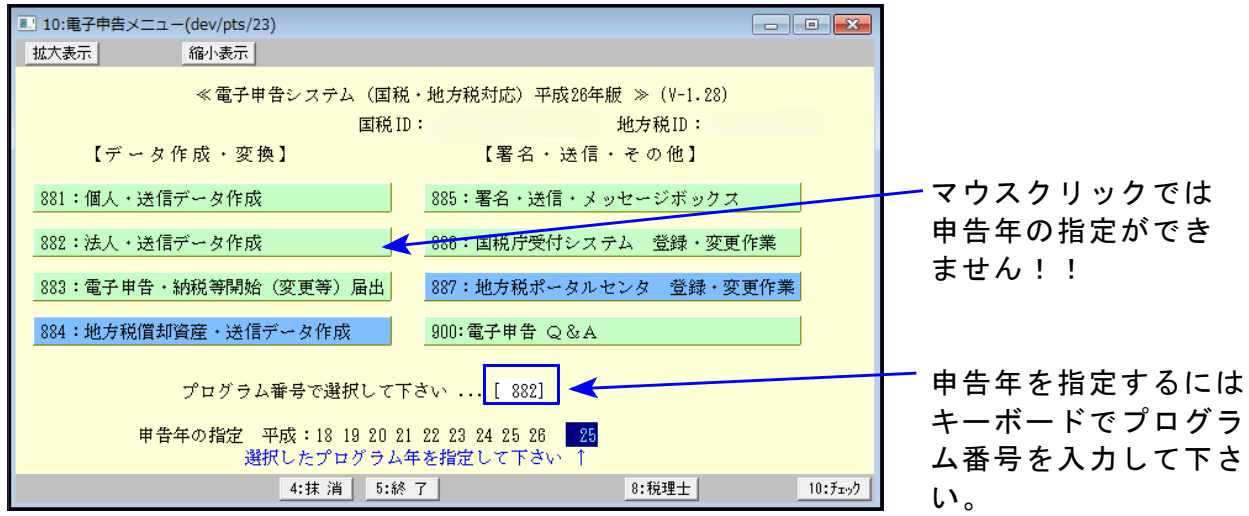

※プログラムの呼び出しを誤るとデータが消える等、正しい申告ができません。 充分ご注意下さい。